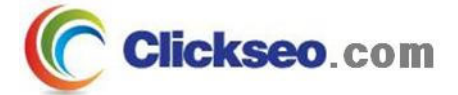

# C Programming

전처리

### (Preprocessing)

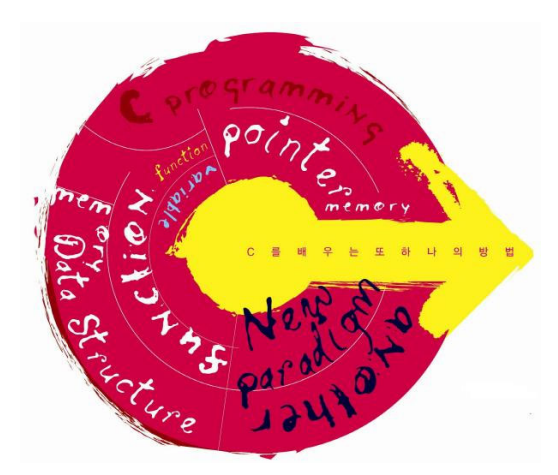

**Seo, Doo-Ok**

**Clickseo.comclickseo@gmail.com**

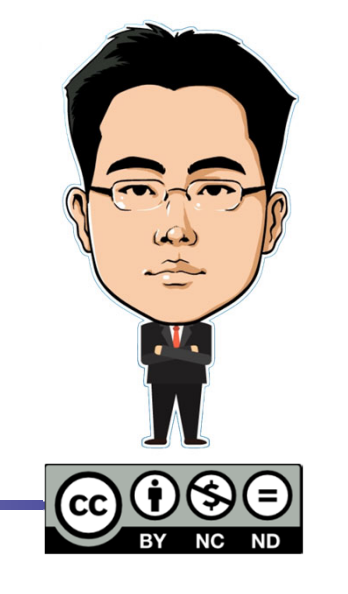

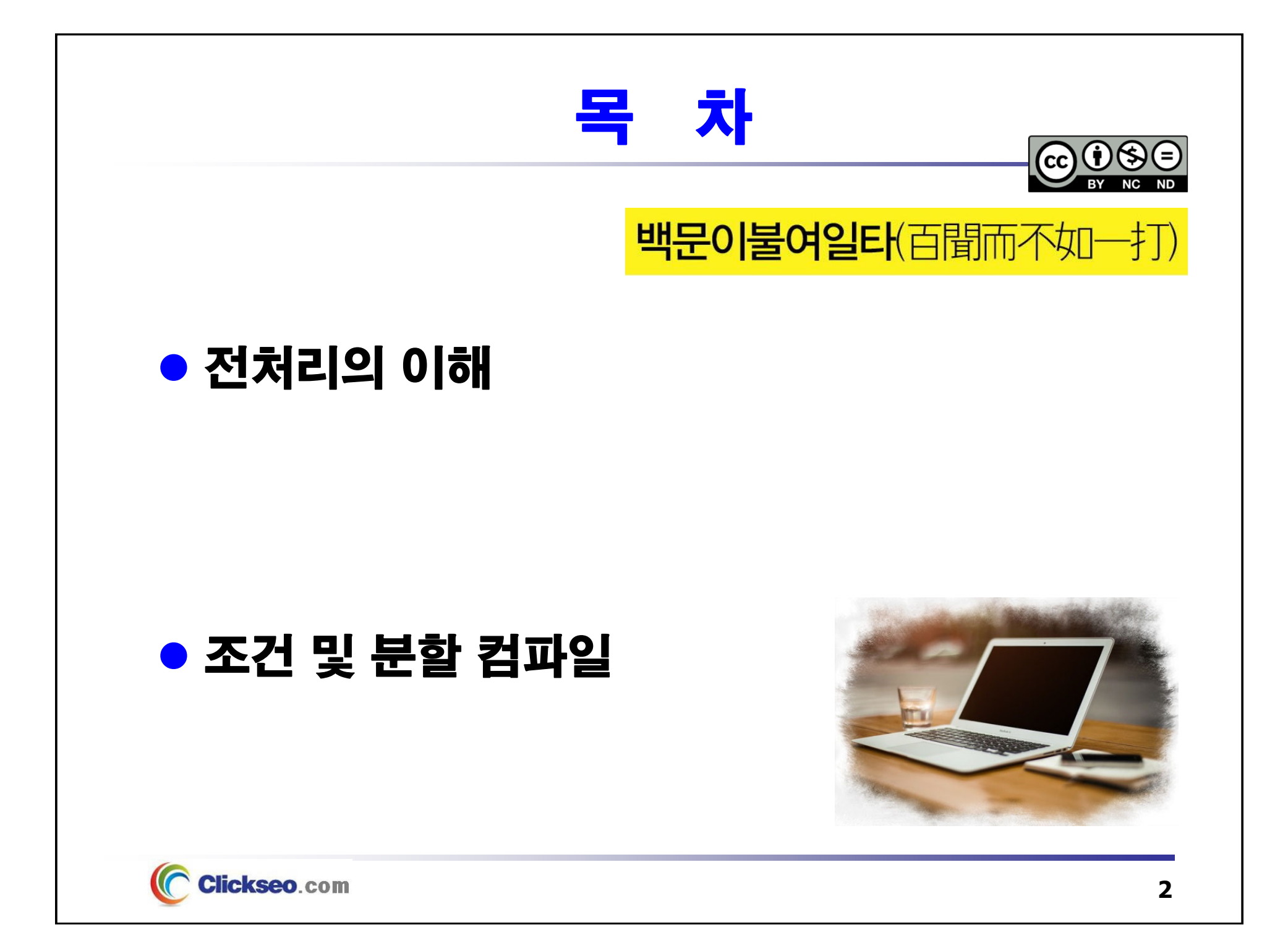

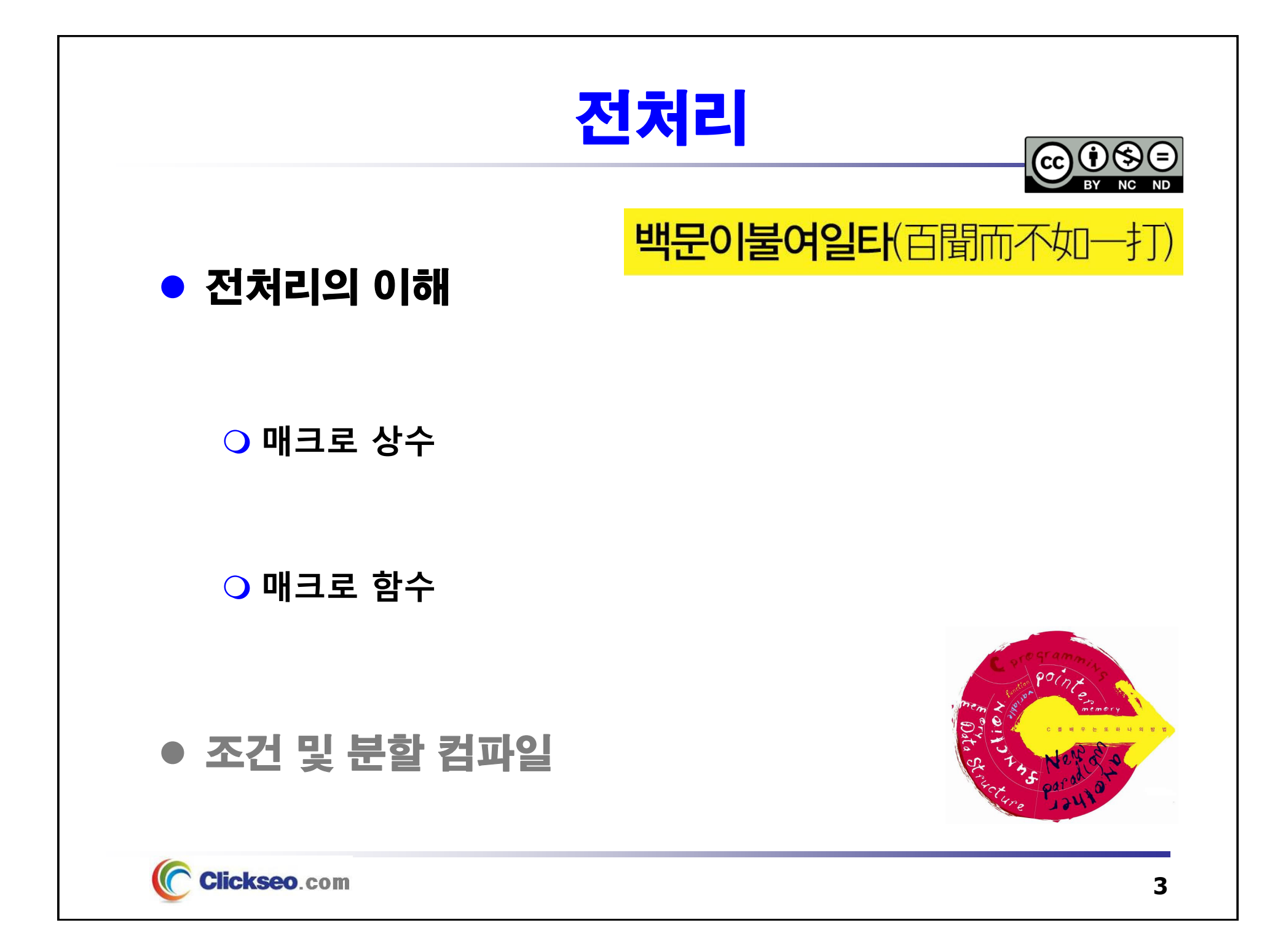

# 전처리의 이해 (1/2)

- 전처리(Preprocessing)
	- **원시 소스 파일을 컴파일 하기 전에 행해야 할 일련의 작업**
		- **외부 파일 포함: #include**
		- **매크로 상수: #define**
		- **조건부 컴파일(Conditional Compile)**
		- **시스템 내장 매크로**

### **C 컴파일러**

•**전처리기(Preprocessor)와 번역기(Translator)로 구성**

### **"전처리는 컴파일러가 동작하기 전 단계에서 작업이 이루어진다."**

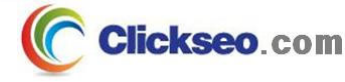

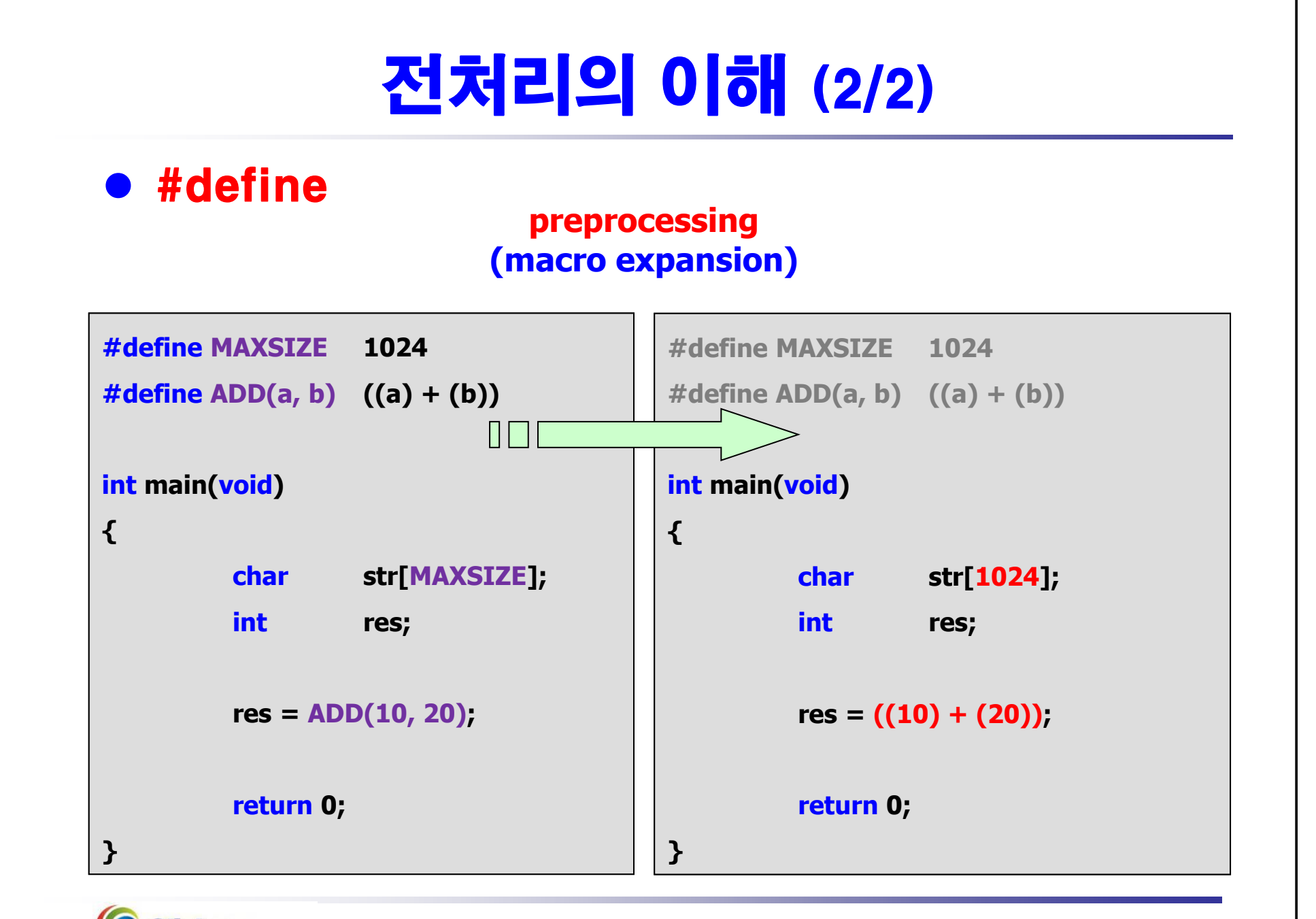

**Clickseo.com** 

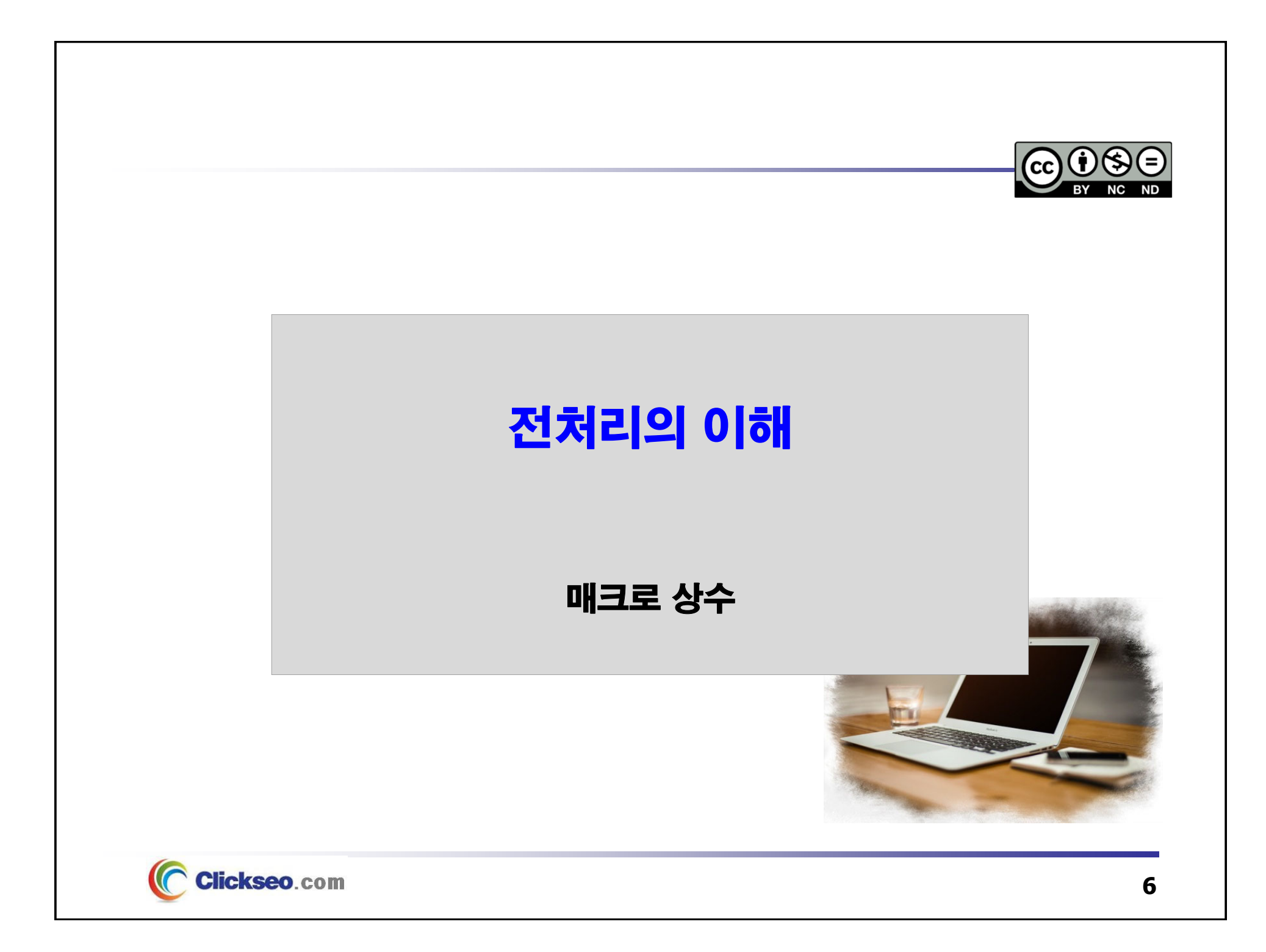

## 매크로 상수 (1/6)

● 매크로 상수

**매크로 상수 정의**

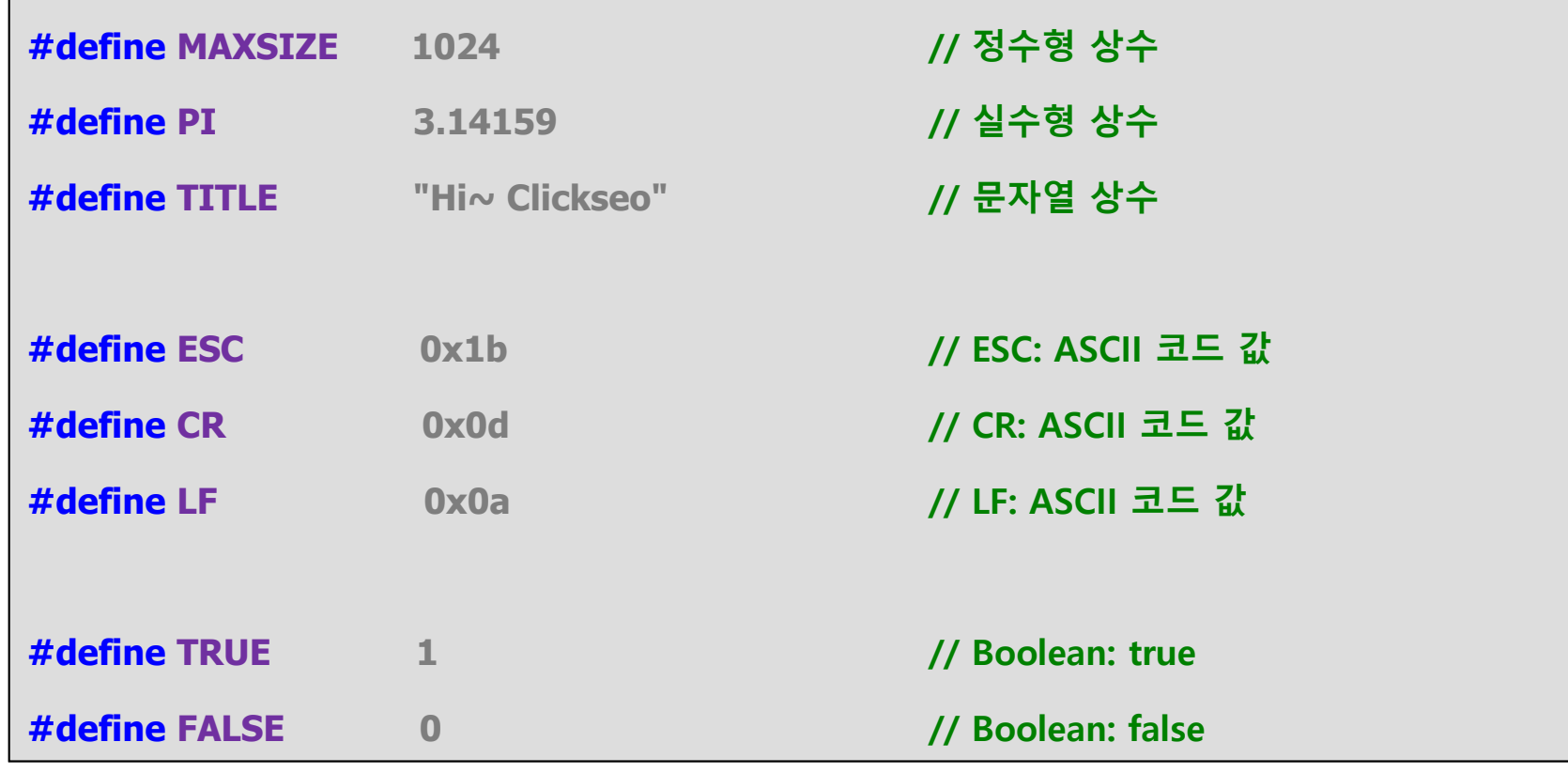

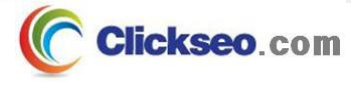

### 매크로 상수 (2/6) **예제 10-1: 전처리의 이해 -- 매크로 상수 #include <stdio.h> # 전처리 사용 시… #define PI 3.14159 // 매크로 상수 프로그램 수정 용이 int main(void) 전체적인 프로그램 구조의 간결성 유지{ double area, radius; printf("원의 반지름 입력: "); scanf\_s("%lf", &radius); // scanf("%lf", &radius); <u><b>Independent Studio**</u>  $\Box$   $\times$   $+$   $\vee$ **area = radius \* radius \* PI;** 원의 반지름 입력: 10 **printf("\n원의 면적: %.2f\n", area);** 원의 면적: 314.16 **return 0;** C:\Users\click\OneDrive\문서\cClickseo\x64\ 이 창을 닫으려면 아무 키나 누르세요... **}**

Clickseo.com

**8**

### 매크로 상수 (3/6)

### **예제 10-2: 전기요금 계산 -- 매크로 상수 (1/2)**

```
DEL C:\WINDOWS\svstem32\cmd.exe
                                                                             \Box\times#include <stdio.h>
                                                     전기 사용량(kw): 100
                                                      ### 당월 전기요금 청구서 ###
#define BASIC_RATE 390 // 기본요금
                                                       :금요금<br>:듬요용사 당째
                                                                     390
                                                                    57.3 KW_RATE 57.3 // KW당 사용요금
#define부가가치세 :
                                                                   10.0%
                                                     전력산업기반기금:
                                                                     3.7%
                      MIN_CHARGE 1000 // 월 최저요금: 1,000
#define│당월 청구요금: 6958원<br>|계속하려면 아무 키나 누르십시오 . . . ▄
#define VAT 0.1 // 부가가치세: 10%
#define BASE_FUND 0.037 // 전력산업기반기금: 3.7%
                      "당월 전기요금 청구서"
#define TITLEint main(void)
{
       int fee, vatTax, fundTax, tot;
       double kwh;
       printf("전기 사용량(kw): ");
       scanf_s("%lf", &kwh);
       // scanf("%lf", &kwh);
    Clickseo.com
```
#### 매크로 상수 (4/6) **예제 10-2: 전기요금 계산 -- 매크로 상수 (2/2)// 사용요금 = 기본료 + KW당 사용요금 BET** C:\WINDOWS\system32\tmd.exe  $\Box$  $\times$ **fee = (int)( BASIC\_RATE + (kwh \* KW\_RATE) );** 困가 사용량(kw): 100 ### 당월 전기요금 청구서 ### **// 월 최저요금 적용: 1,000원** :금요금<br>:듬요용사 당WN 390 **if( fee < 1000 )** 57.3 **fee = 1000;** 부가가치세 :  $-10.0%$ 전력산업기반기금: 3.7% **// 각종 세금: 부가가치세(10%), 전력산업기반기금(3.7%)** 당월 청구요금: 6958원 계속하려면 아무 키나 누르십시오 . . . **vatTax = (int)( fee \* VAT );**  $fundTax = (int)( fee * BASE$  **FUND** ); **// 전기료: 사용요금 + 부가가치세 + 전력산업기반기금 tot = fee + vatTax + fundTax; printf("\n ### %s ###\n\n", TITLE ); printf(" 기본요금: %8d \n", BASIC\_RATE ); printf(" KW 당 사용요금: %8.1f \n", KW\_RATE ); printf(" 부가가치세: %8.1f%%\n", VAT \* 100 ); printf("전력산업기반기금: %8.1f%%\n", BASE\_FUND \* 100 ); printf("\n 당월 청구요금: %d원 \n", tot ); return 0; }** Clickseo.com

**10**

# 매크로 상수 (5/6)

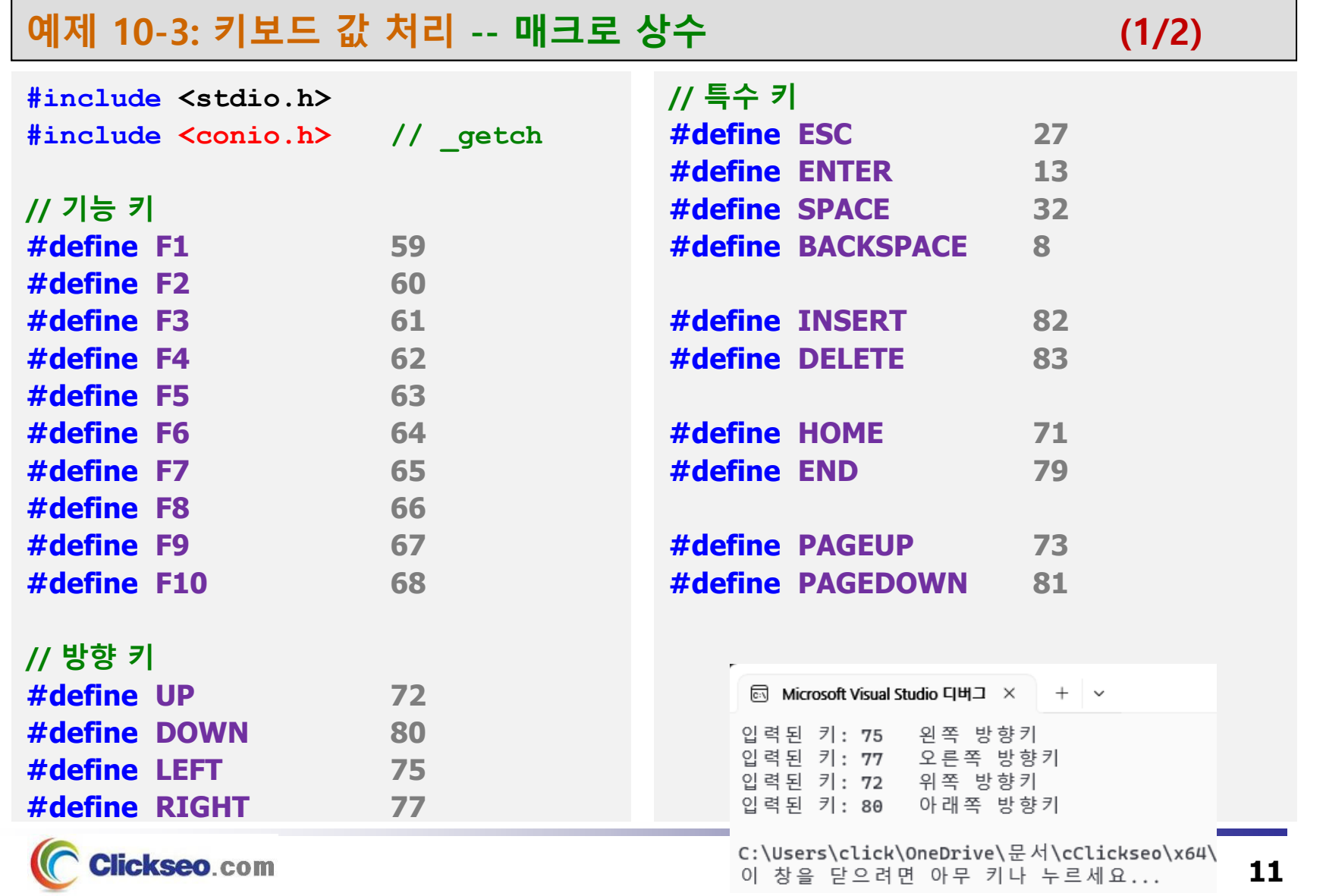

```
न्ति Microsoft Visual Studio 디버그 \times + \sim매크로 상수 (6/6)
                                                            인력된 키: 82
                                                                      나머지 키...
                                                            인력된 키: 83
                                                                      나머지 키...
                                                            인력된 키: 71
                                                                     나머지 키...
                                                            인 련 되 키· 79
                                                                      나머지 키...
                                                            인 련 되
                                                                7! \cdot 73나머지 키...
                                                            인력되 키: 81
                                                                      나머지 키...
예제 10-3: 키보드 값 처리 -- 매크로 상수 (2/2)인력된 키: 75
                                                                      외쪽 방향키
                                                            인력된 키: 77
                                                                      오른쪽 방향키
                                                            인력되 키: 72
                                                                      위쪽 방향키
                                                            입력된 키: 80
                                                                      아래쪽 방향키
int main(void)
                                                            입력된 키: 59
                                                                     나머지 키...
                                                            인력되 키· 60 나머지 키...
{
                                                            입력된 키: 61 나머지 키...
                                                            입력된 키: 62 나머지 키...
       int ch;
                                                            입력된 키: 63 나머지 키...
                                                            입력된 키: 64 나머지 키...
       while( (ch = _getch()) != ESC ) {
                                                            입력된 키: 65 나머지 키...
               // 특수 키라면 두 번째 상위 바이트 값을 읽어온다.
                                                            입력된 키: 67 나머지 키...
               \textbf{if}(\text{ch} == 0 \mid \text{l} \text{ ch} == 224 \mid \text{l} \text{ ch} == -32)입력된 키: 68 나머지 키...
                       ch = qetch();
                                                            C:\Users\click\OneDrive\문서\cClickseo\x64\
                                                            이 창을 닫으려면 아무 키나 누르세요...
               printf("입력된 키: %d \t", ch);
               switch(ch) {
                       case LEFT: printf("왼쪽 방향키 \n"); break;
                       case RIGHT: printf("오른쪽 방향키 \n"); break;
                       case UP: printf("위쪽 방향키 \n"); break;
                                        DOWN: printf("아래쪽 방향키 \n"); break;
                       casedefault: printf("나머지 키... \n");
               }
       }
        return 0;
}
    Clickseo.com
                                                                                12
```
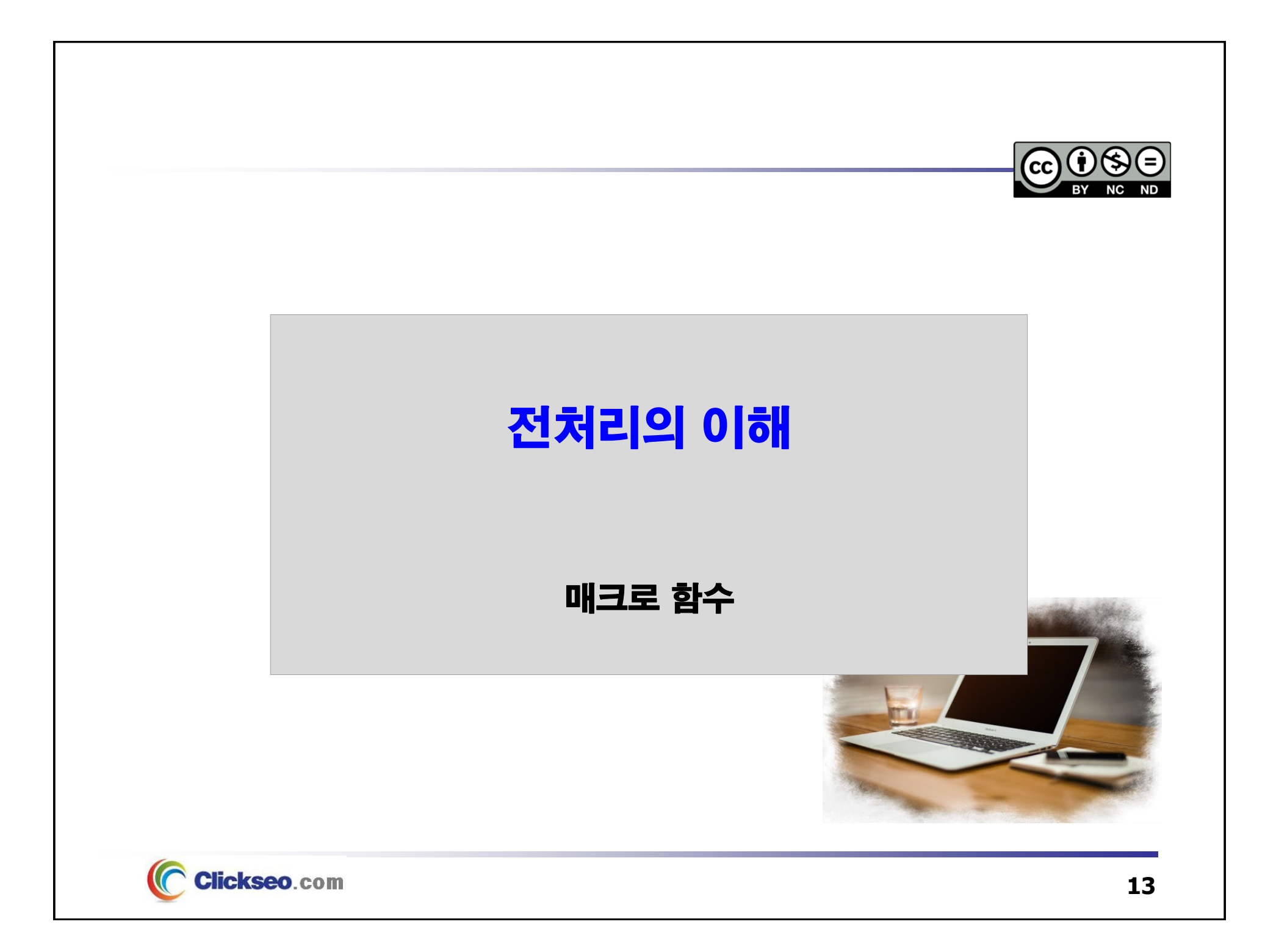

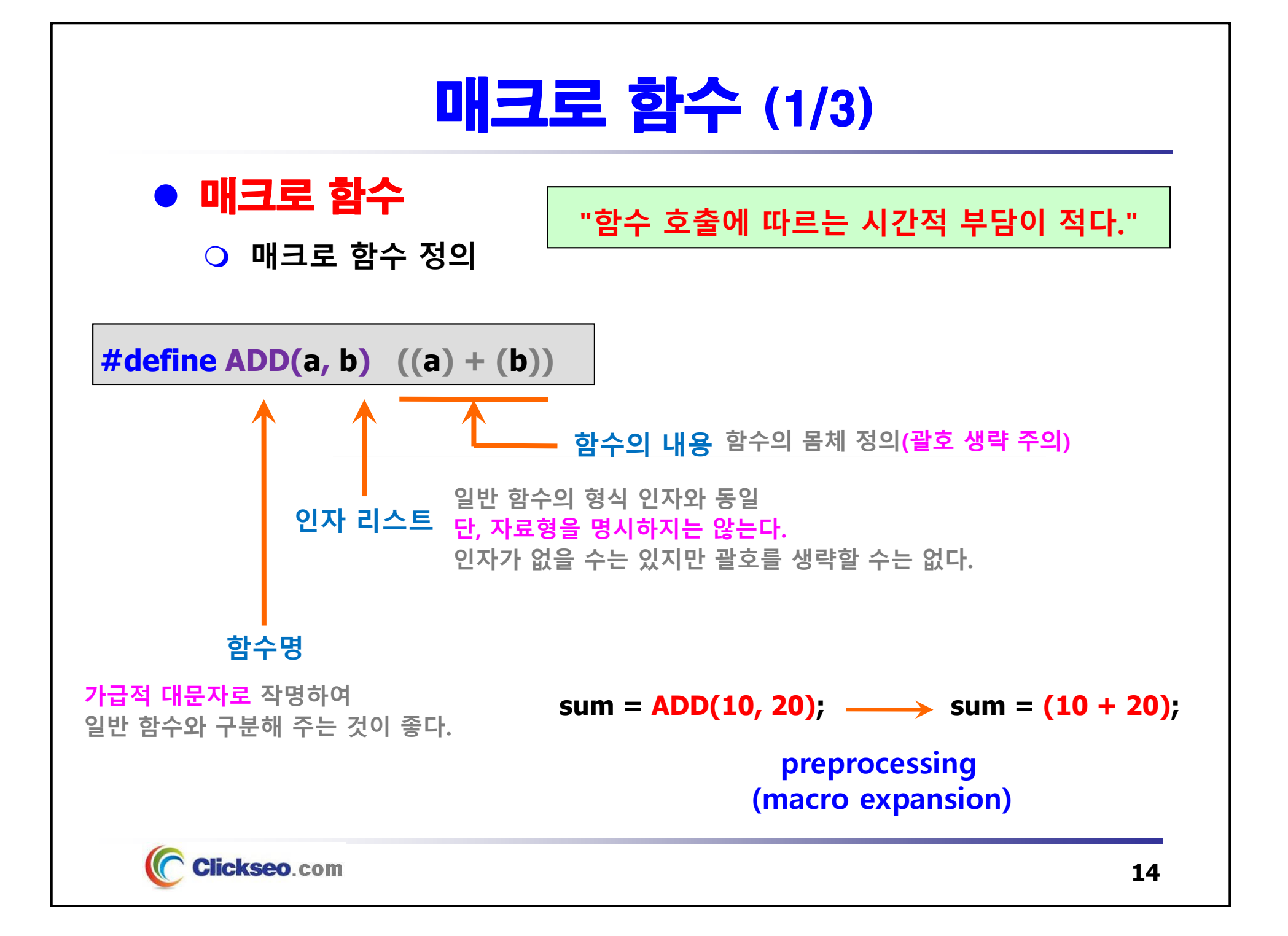

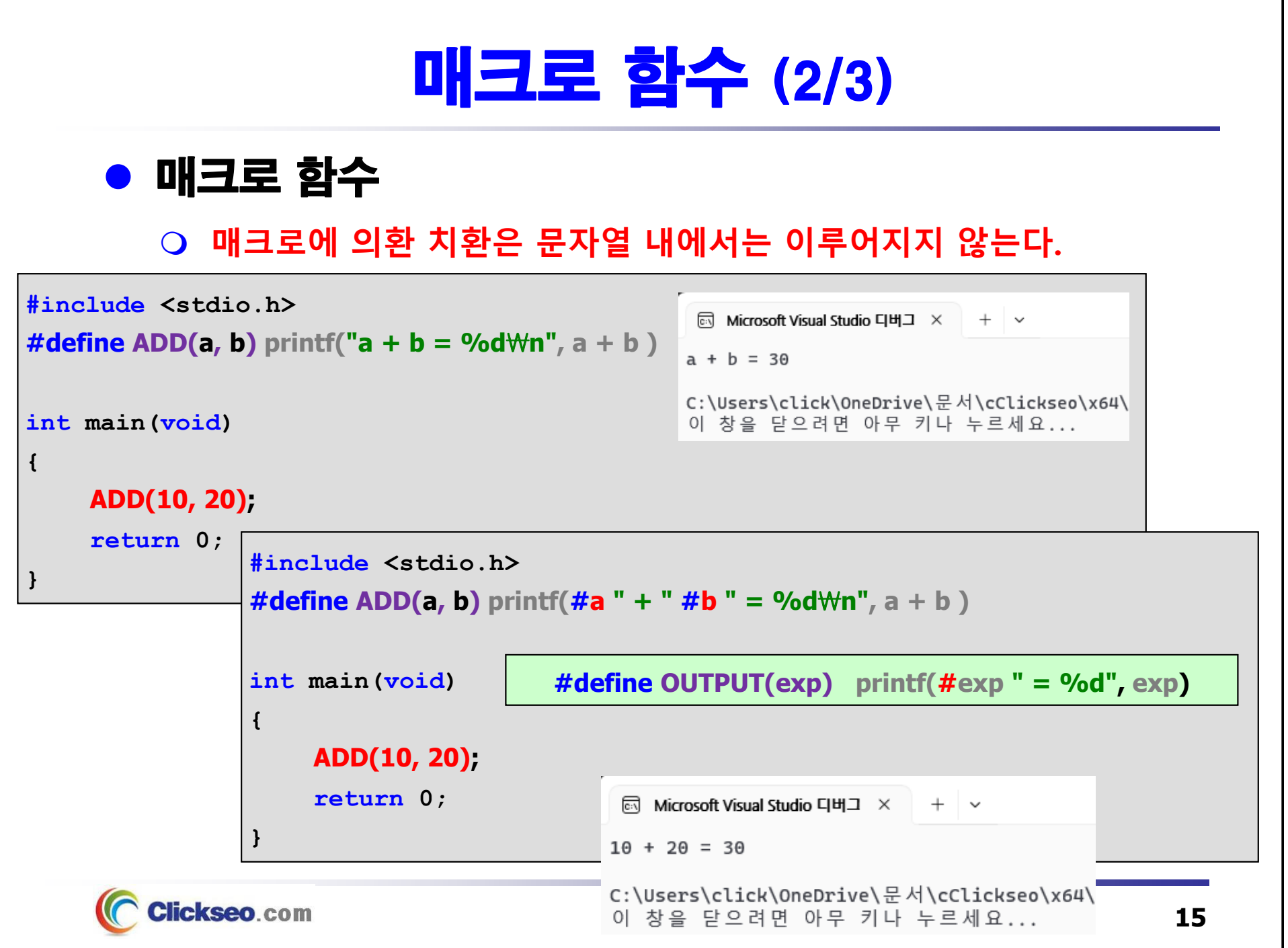

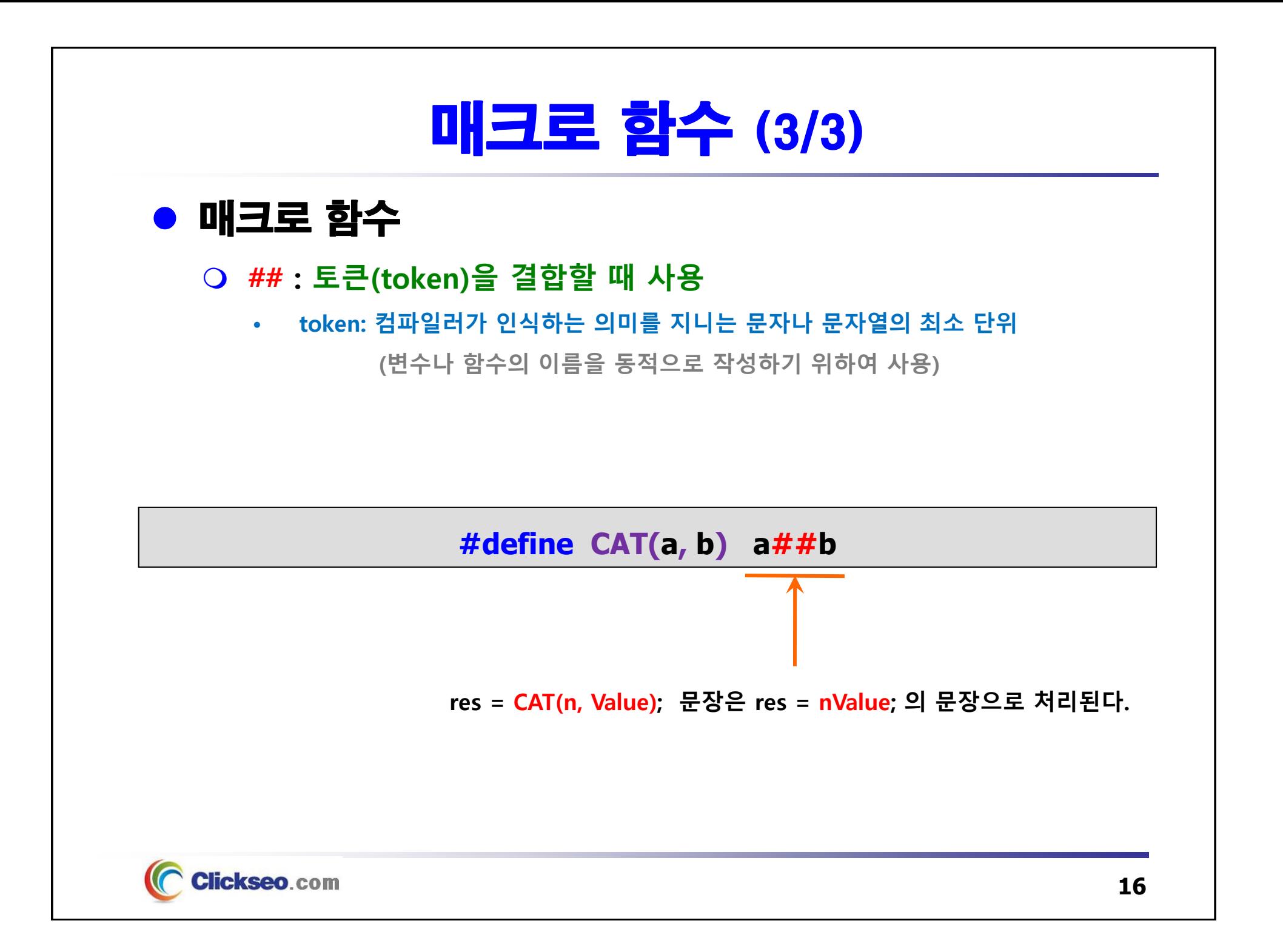

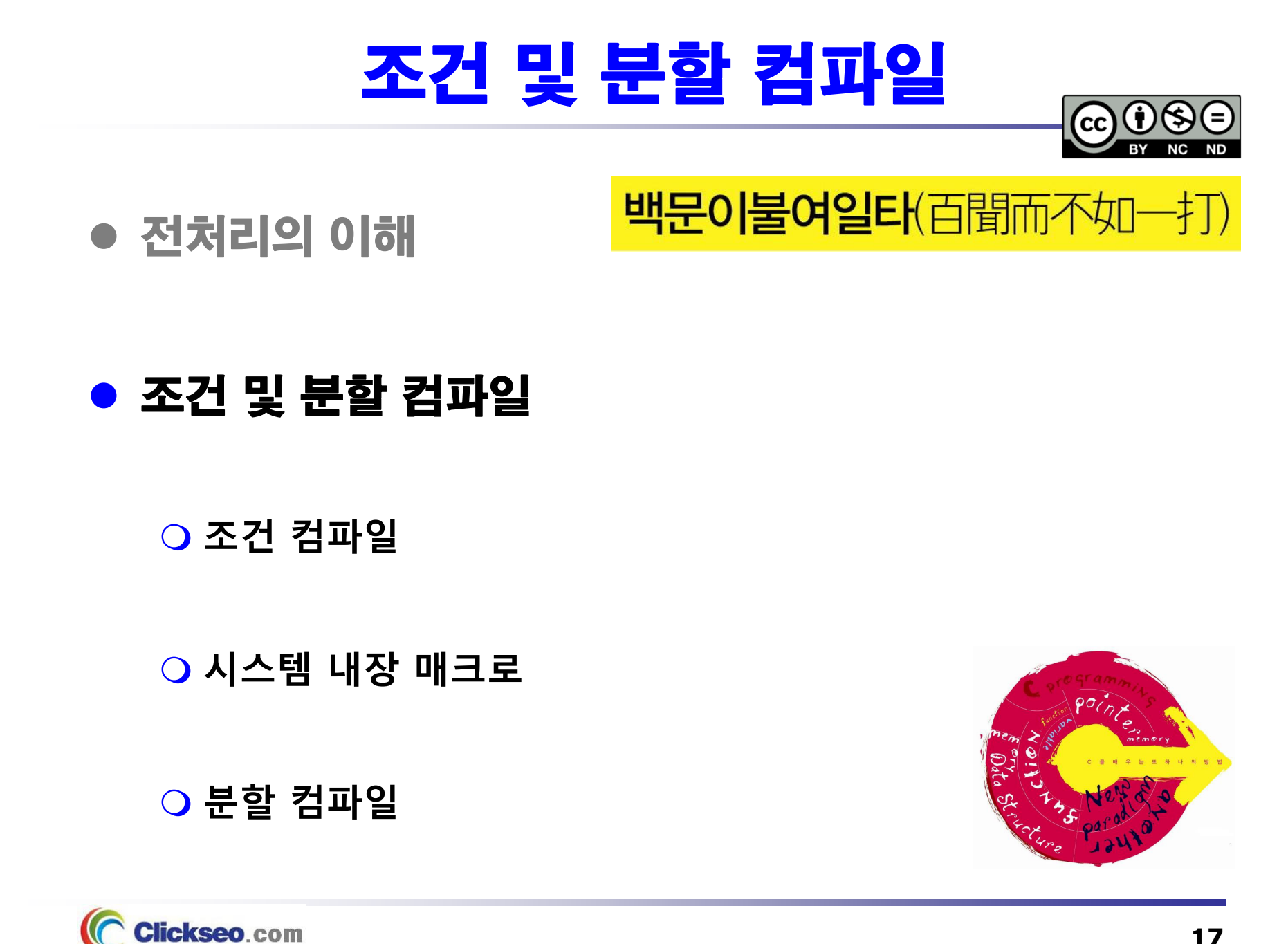

## 조건 컴파일 (1/5)

● 조건 컴파일(conditional compile)

**특정 조건을 만족할 경우에 지정한 범위 내의 문장을 컴파일한다.**

### **조건 컴파일 지시자 사용 형식**

- **{ } 를 사용하지 않기 때문에 #endif 생략불가**
- **++, --, &, \* 와 기타 복합 연산자 사용 제한**
- **#ifdef 와 #ifndef 는 #if defined(매크로명), #if !defined(매크로명)**

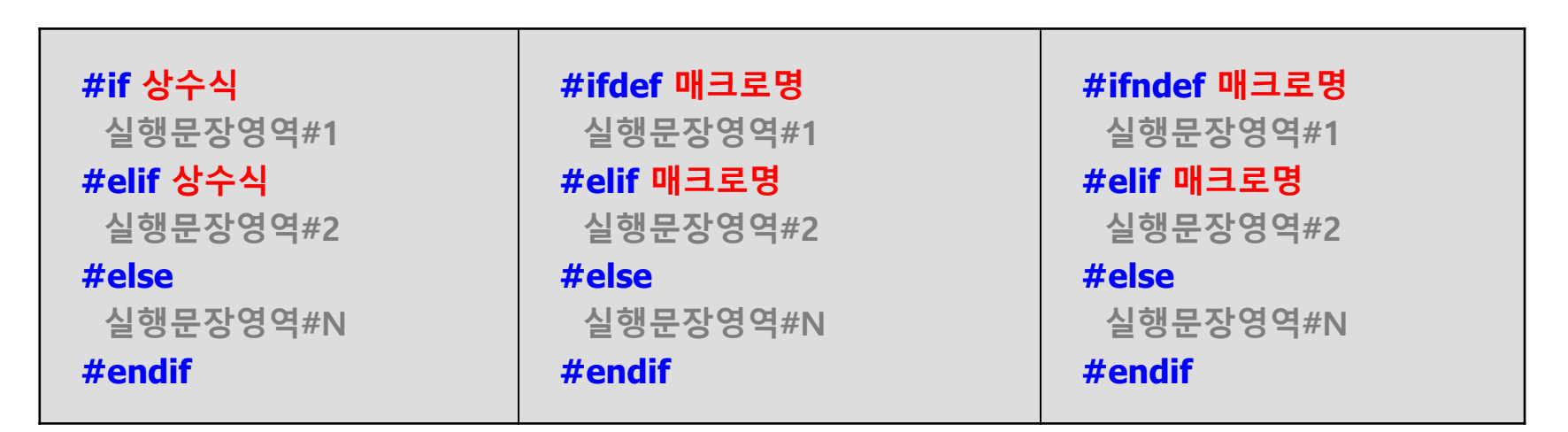

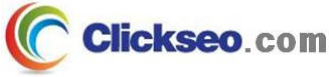

## 조건 컴파일 (2/5)

### **예제 10-4: 조건 컴파일 -- #if ~ #elif ~ #endif**

```
#include <stdio.h>
```
#### **#if 0**

```
int main(void)
```
#### **{**

```
printf("Hello World!!! \n");
```
**return 0;**

#### **}**

#### **#elif 1**

```
int main(void)
```
#### **{**

**}**

```
printf("Hi~ Clickseo ^..^ \n");
                                                    <sup>5</sup> Microsoft Visual Studio 디버그 × + →
         return 0;
                                                    Hi~ Clickseo ^..^
                                                   C:\Users\click\OneDrive\문서\cClickseo\x64\
#endif이 창을 닫으려면 아무 키나 누르세요...
```
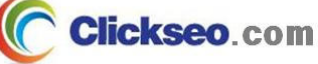

# 조건 컴파일 (3/5)

```
예제 10-5: 조건 컴파일 -- #ifdef, #undef
```

```
#include <stdio.h>
#define MAXSIZE 1024#define OUTPUT(num) printf("%d₩n", num);
int main(void)
{
                                                                           \timesC:\WINDOWS\system32\cmd.exe
                                                                      \Boxint a, b;
                                         100
                                                                             Α
                                         200.
       a = MAXSIZE;
                                         계속하려면 아무 키나 누르십시오 . . .
       OUTPUT(a);
#ifdef MAXSIZE// #undef : 이미 정의된 매크로 기능을 없던 일로 되돌린다.
#undef MAXSIZE#endif#define MAXSIZE 256#ifdef TITLEb = MAXSIZE;
                          #undef TITLEOUTPUT(b);
                        #endifreturn 0;
                        #define TITLE "COMPUTER SCIENCE"}
```
**Clickseo.com** 

## 조건 컴파일 (4/5)

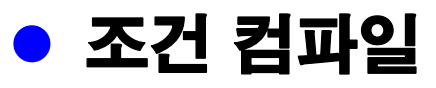

### **#error**

- •**오류가 발생할 경우 오류 메시지를 출력하기 위한 용도로 사용**
- **#error 문을 만나면 컴파일을 즉시 중단하고, 시스템에서 미리 정의된 오류 메시지의 일부로 errmsg 를 포함하여 출력한다.**

```
#if REQUIRED_MEMORY > 1024
```
**…**

**#else**

**#error "OOPs! This program can be used with 1024 RAM… "**

**#endif**

### **#line**

•**현재 컴파일 되고 있는 프로그램의 행 번호와 파일명을 변경하고자 할 때 사용**

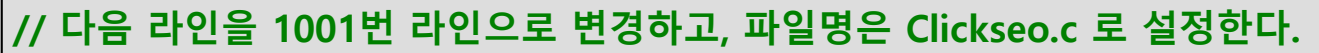

**#line 1000 "Clickseo.c"**

**#error "see this error message…"**

**… 에러가 자주 발생하는 영역 …**

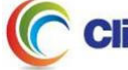

### 조건 컴파일 (5/5)

● 조건 컴파일

**#pragma**

•**컴파일러에게 특수한 기능이나 동작을 수행하게끔 지시하는 용도**

**// Function should return a value 경고를 발생하지 못하게 한다.**

**#pragma warn –rvl**

**// long 형 상수에 접미사 L을 붙이지 않으면 경고를 발생케 한다.**

**#pragma warn +cln**

### **주의: 컴파일러의 종류에 따라 용법에 차이가 있다.**

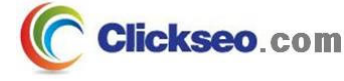

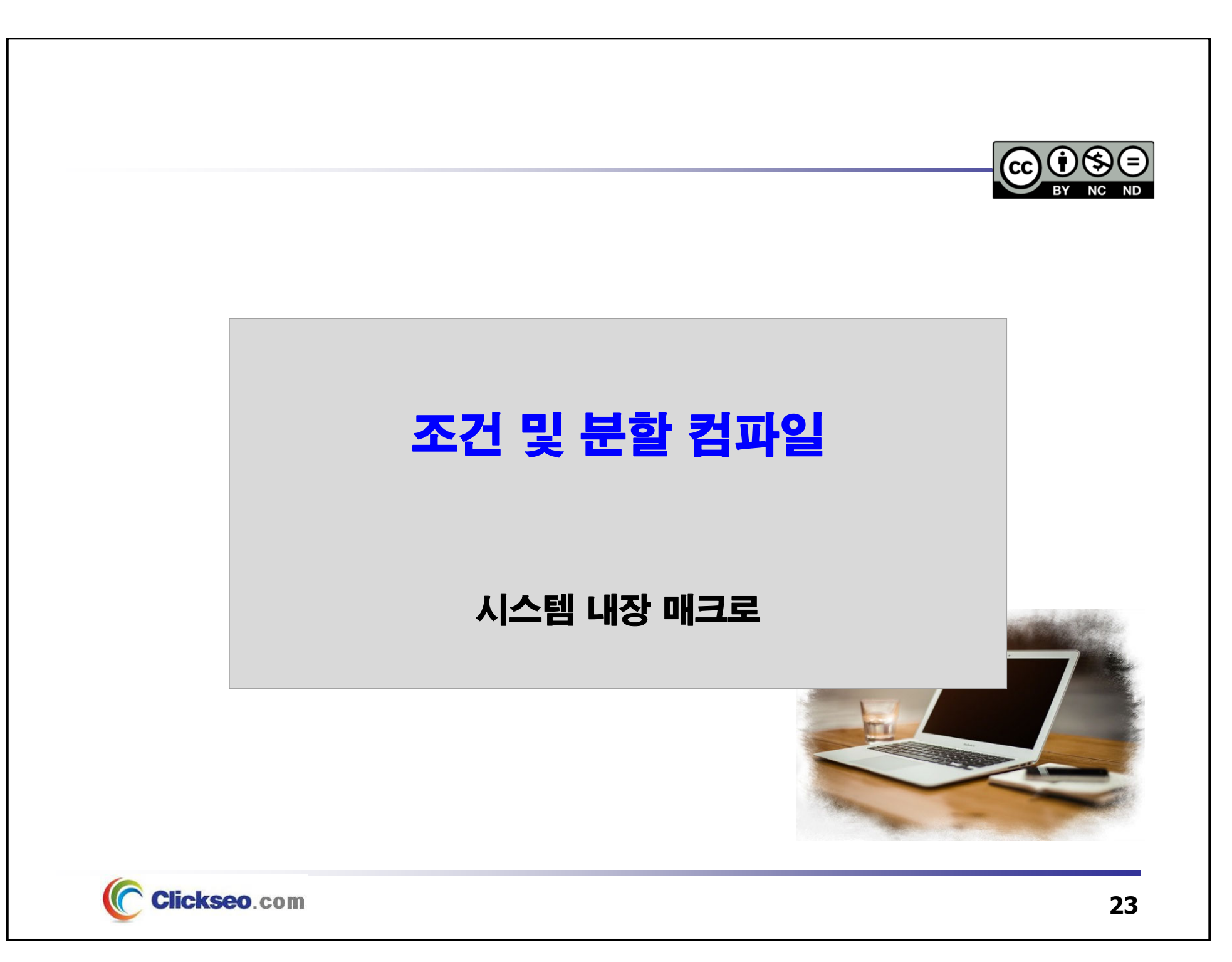

## 시스템 내장 매크로 (1/3)

### ● 시스템 내장 매크로

**시스템에서 제공하는 미리 내장된 매크로**

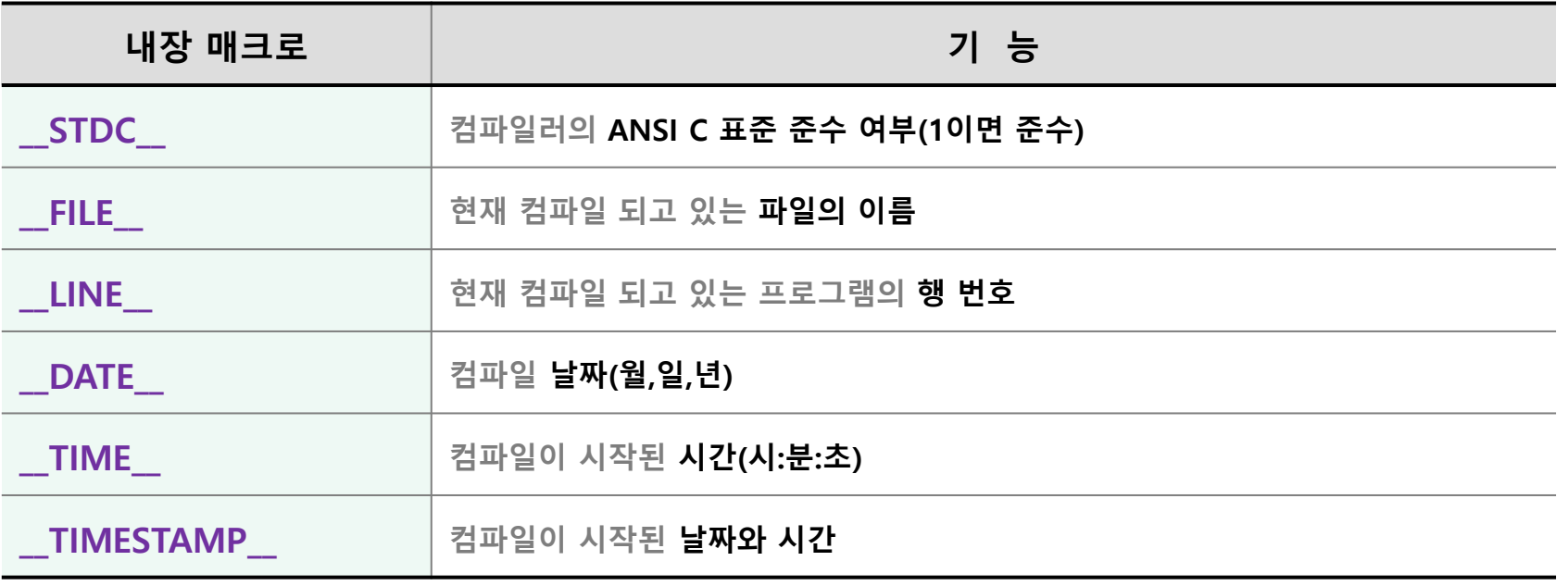

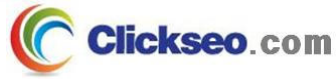

## 시스템 내장 매크로 (2/3)

**예제 10-6: 시스템 내장 매크로 -- 컴파일 정보 변경**

```
#include <stdio.h>
int main(void)
{
    printf("컴파일이 시작된 날짜와 시간: %s \n", __TIMESTAMP__ );
    printf("컴파일 관련 정보: %s, line: %d, on %s, at %s\n",
                                  __FILE__, __LINE__, __DATE__, __TIME__ );
#line 1000 "Clickseo.c"
    printf("변경된 컴파일 정보 \n");
    printf("컴파일 관련 정보: %s, line: %d, on %s, at %s\n",
                                  __FILE__, __LINE__, __DATE__, __TIME__ );
     return 0;
}
 <u><b>In Microsoft Visual Studio 디버그 \times + \overline{\phantom{a}}</u>
컴파일이 시작된 날짜와 시간: Sun Nov 26 21:14:28 2023
컴파일 관련 정보: C:\Users\click\OneDrive\문서\cClickseo\cClickseo\1.c, line: 6, on Nov 26 2023, at 21:14:28
변경된 컴파일 정보
컴파일 관련 정보: Clickseo.c, line: 1003, on Nov 26 2023, at 21:14:28
C:\Users\click\OneDrive\문서\cClickseo\x64\Debug\cClickseo.exe(프로세스 8968개)이(가) 종료되었습니다(코드: 0개).
이 창을 닫으려면 아무 키나 누르세요...
```
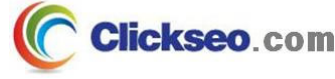

### 시스템 내장 매크로 (3/3)

```
예제 10-7: 시스템 내장 매크로 -- ANSI 표준과 확장
```

```
#include <stdio.h>
int main(void)
{
       printf("현재 컴파일 날짜: %s\n", __DATE__ );
       printf("현재 컴파일 시간: %s\n", __TIME__ );
       printf("현재 컴파일 날짜 와 시간: %s\n\n", __TIMESTAMP__ );
       printf("파일명: %s\n", __FILE__ );
       printf("현재 라인: %d\n\n", __LINE__ );
#ifdef __STDC__
       printf("현재 컴파일러는 ANSI 표준 \n");
#else
       printf("현재 컴파일러는 ANSI C 표준의 확장 \n");
#endif
                            ि Microsoft Visual Studio 디버그 \times + \simreturn 0;
                           현재 컴파일 날짜: Nov 26 2023
}
                           현재 컴파일 시간: 21:21:30
                           현재 컴파일 날짜 와 시간: Sun Nov 26 21:21:30 2023
                           파일명: C:\Users\click\OneDrive\문서\cClickseo\cClickseo\1.c
                           혀재 라인: 9
                           현재 컴파일러는 ANSIC 표준의 확장
                           C:\Users\click\OneDrive\문서\cClickseo\x64\Debug\cClickseo.exe
    Clickseo.com
                           이 창을 닫으려면 아무 키나 누르세요...
```
**26**

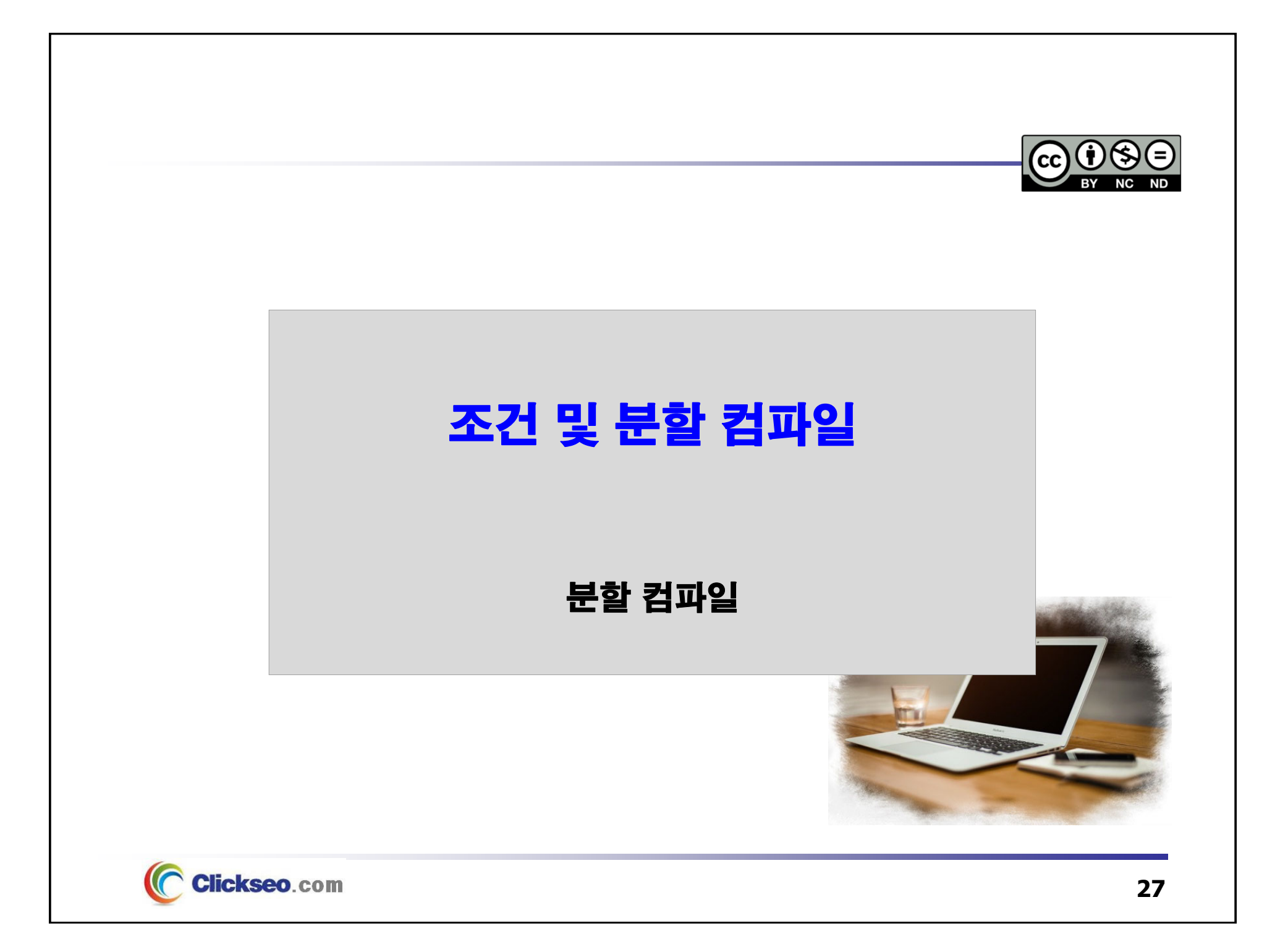

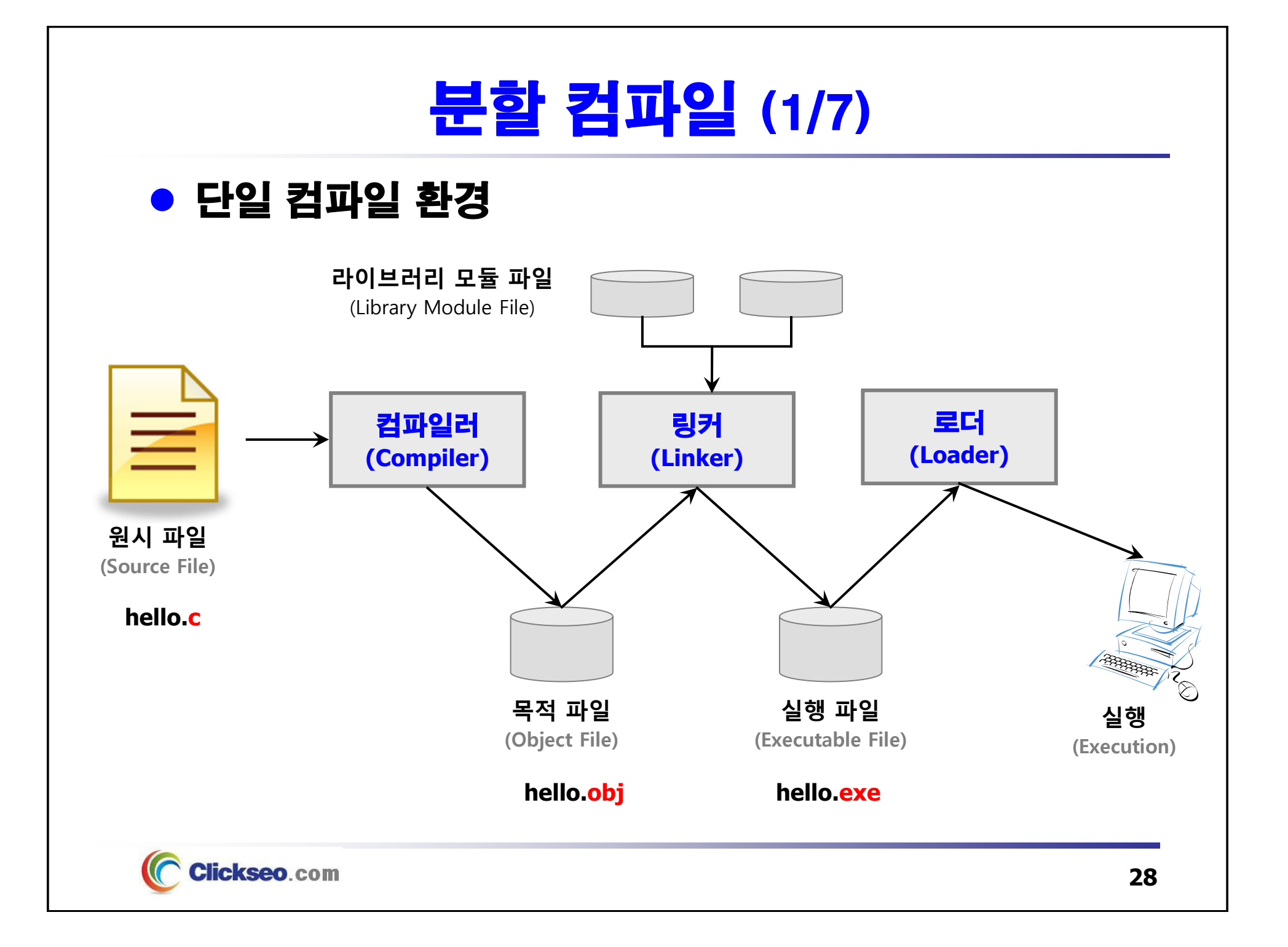

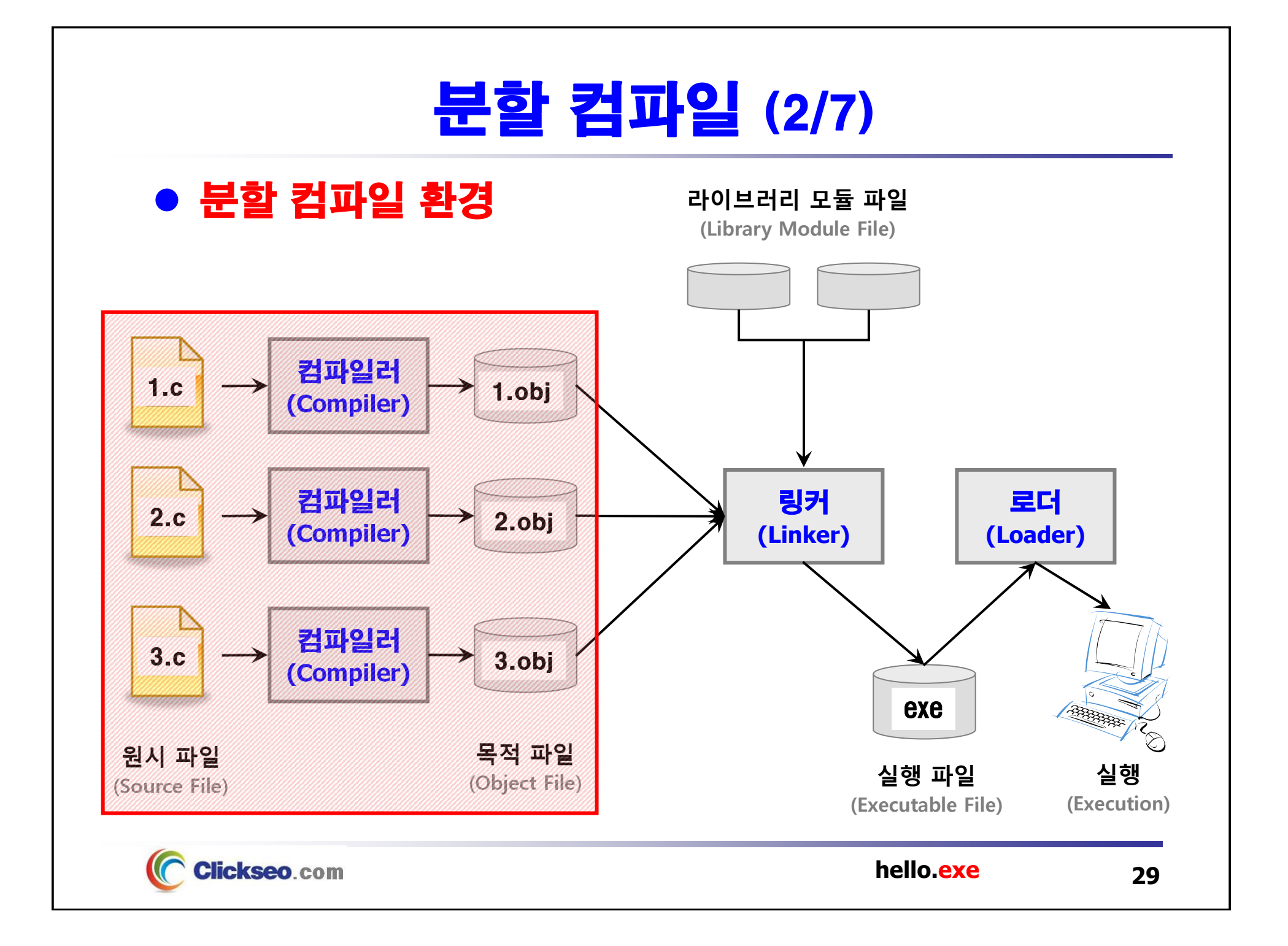

## 분할 컴파일 (3/7)

### ● #include

 **외부의 헤더 파일(.h)에 정의된 내용을 현재 프로그램의 내부로 포함시키는 역할**

**#include <시스템 정의 파일명>**

**#include "사용자 정의 파일명"**

**#include <stdio.h>**

**#include <stdlib.h>**

**#include "test.h"**

**// 절대 경로의 사용은 좋은 습관이 아니다.**

**#include C:**\**clickseo**\**test.h" // Windows**

**#include "/home/clickseo/my/include/test.h" // UNIX/Linux**

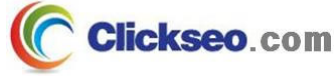

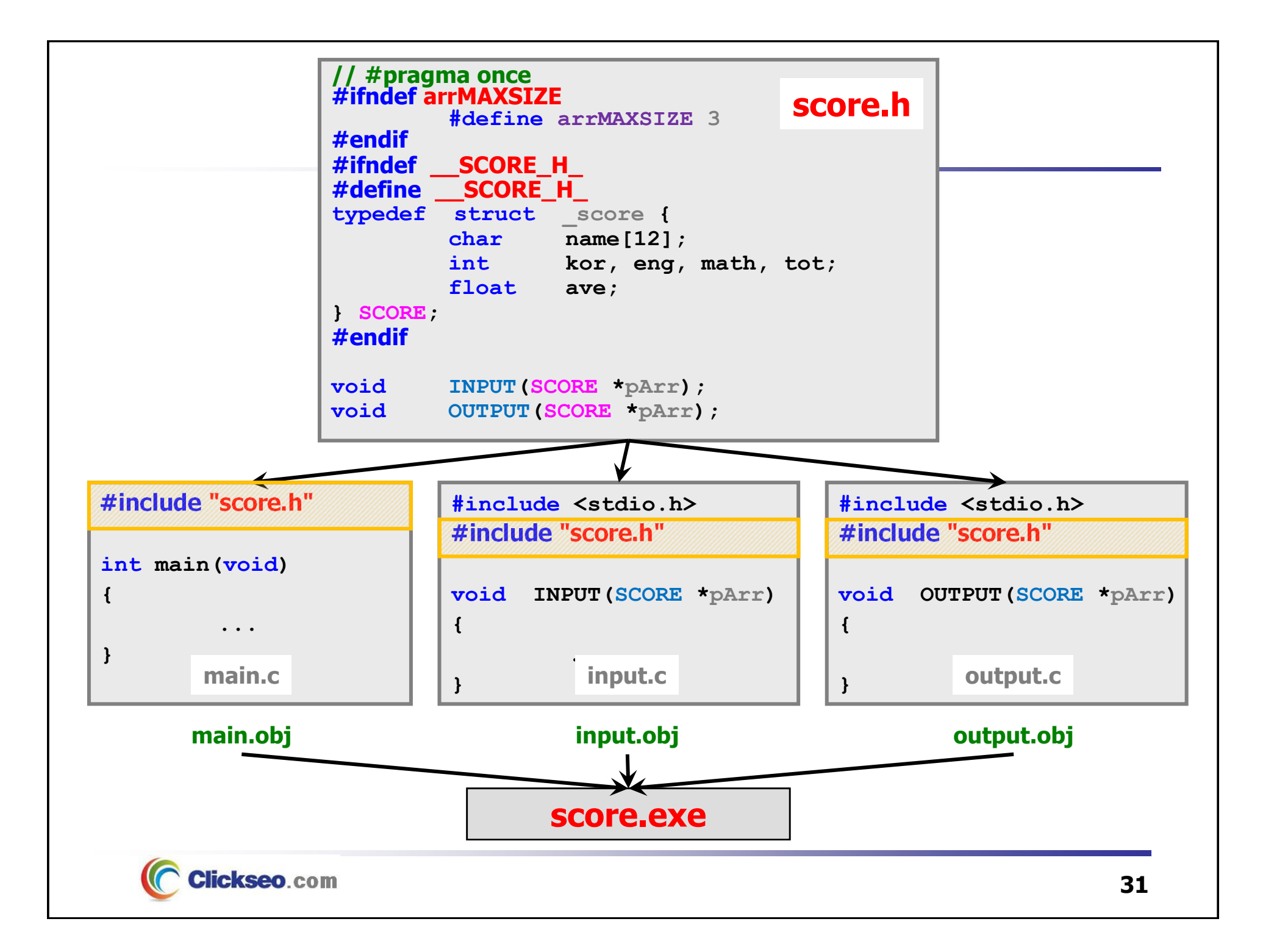

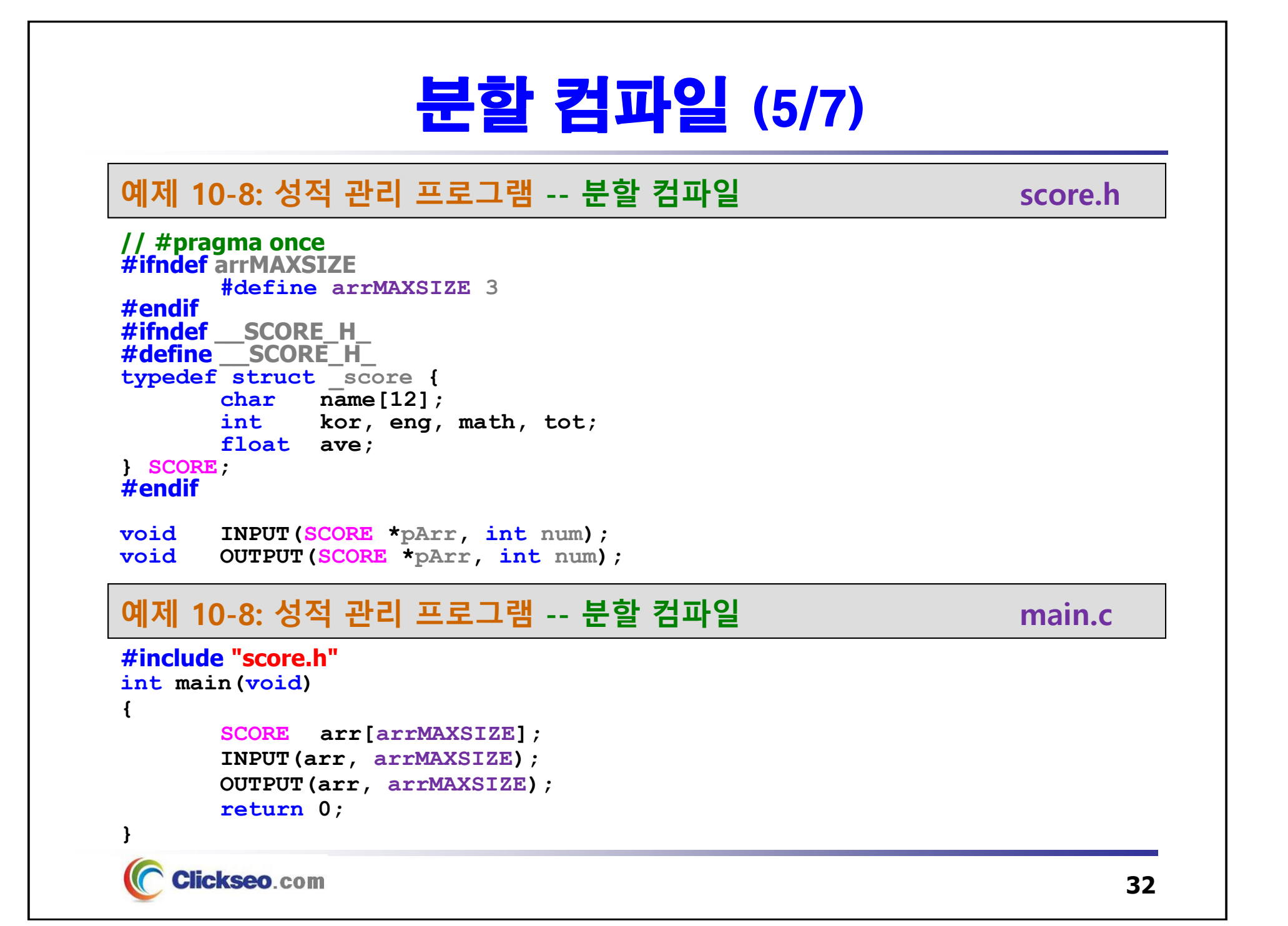

## 분할 컴파일 (6/7)

```
예제 10-8: 성적 관리 프로그램 -- 분할 컴파일 input.c
```

```
#include <stdio.h>
#include "score.h"
```

```
void INPUT(SCORE *pArr, int num) {
       for(int i=0; i \leq num; i++) {
               printf("\n %d 번째 학생 성적 입력... \n", i+1);
               printf("학생 이름: ");
               gets_s(pArr[i].name, sizeof(pArr[i].name));
               // gets(pArr ->name);
               printf("국어 점수: ");
               scanf_s("%d", &pArr[i].kor); // scanf("%d", &pArr[i].kor);
               printf("영어 점수: ");
               scanf_s("%d", &pArr[i].eng); // scanf("%d", &pArr[i].eng);
               printf("수학 점수: ");
               scanf s("8d% *c", \text{6pArr}[i].math].math);
               // scanf_s("%d%*c", & pArr[i].math);
               pArr[i].tot = pArr[i].kor + pArr[i].eng + pArr[i].math;
              \text{pArr}[i].ave = (\text{float})\text{pArr}[i].tot / 3;
       }
}
```
## 분할 컴파일 (7/7)

```
예제 10-8: 성적 관리 프로그램 -- 분할 컴파일 output.c
```
**#include <stdio.h>**

**#include "score.h"**

```
void OUTPUT(SCORE *pArr, int num) {
         printf("\n \t ### 학생 성적 ### \n");
         for(int i=0; i<num; i++, \textbf{pArr++})
                   printf("%10s %3d %3d %3d %5d %8.2f \n",
                             pArr->name, pArr->kor, pArr->eng, pArr->math,
                             pArr->tot, pArr->ave);
                                                                    a Microsoft Visual Studio 디버그 × + →
}
                                                                    1 번째 항생 성적 입력...
                                                                    학생 이름: 홍길동
                                                                   국어 점수: 75
                                                                    영어 점수: 85
                                                                    수학 점수: 95
                                                                    2 번째 학생 성적 입력...
                                                                    학생 이름: 이순신
                                                                    국어 정수: 77
                                                                    영어 적수: 88
                                                                   수학 점수: 99
                                                                    3 번째 학생 성적 인력...
                                                                    학생 이름: 이도
                                                                    국어 점수: 88
                                                                    영어 점수: 89
                                                                    .<br>수학 점수: 98
                                                                         ### 학생 성적 ###
                                                                      홍길동 75 85 95 255
                                                                                      85.88
                                                                      이순신 77 88 99 264
                                                                                       88.00
                                                                       이도 88 89 98 275
                                                                                       91.67
     Clickseo.com
                                                                    C:\Users\click\OneDrive\문서\cClickseo\x64\
                                                                                                    34이 창을 닫으려면 아무 키나 누르세요...
```
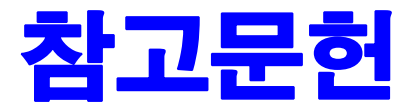

**[1] 서현우, "혼자 공부하는 C 언어** : 1:1 과외 하듯 배우는 프로그래밍 자습서**", 한빛미디어, 2023.**

**[2] Paul Deitel, Harvey Deitel, "C How to Program", Global Edition, 8/E, Pearson, 2016.**

**[3] Kamran Amini, 박지윤 번역, "전문가를 위한 C :** 동시성, OOP부터 최신 C, 고급 기능까지!**", 한빛미디어, 2022.**

**[4] 서두옥, "(열혈강의) 또 하나의 C** : 프로그래밍은 셀프입니다**", 프리렉, 2012.**

**[5] Behrouz A. Forouzan, Richard F. Gilberg, 김진 외 7인 공역, "구조적 프로그래밍 기법을 위한 C", 도서출판 인터비젼, 2004.**

**[6] Brian W. Kernighan, Dennis M. Ritchie, 김석환 외 2인 공역, "The C Programming Language", 2/E, 대영사, 2004.**

**[7] "C reference", cppreference.com, 2023 of viewing the site, https://en.cppreference.com/w/c.**

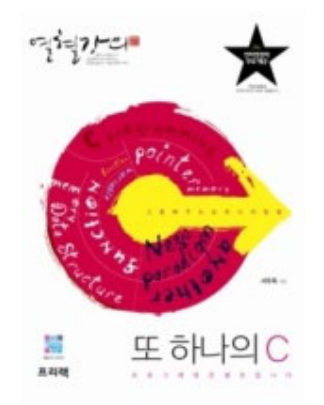

**이 강의자료는 저작권법에 따라 보호받는 저작물이므로 무단 전제와 무단 복제를 금지하며, 내용의 전부 또는 일부를 이용하려면 반드시 저작권자의 서면 동의를 받아야 합니다. Copyright © Clickseo.com. All rights reserved.**

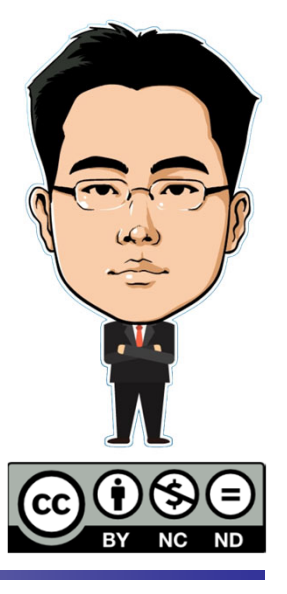

**Clickseo**.com